Informacije in navodila: Salzburg, Maj 2013

# **Orodje za presojo stanovanjskih območij projekta MOR€CO**

MOR€CO (Mobilnost in stroški bivanja) – Pametna izbira kraja bivanja za boljšo kvaliteto življenja

Kontakt: Dr. Thomas Prinz / Dagmar Schnürch, MSc. Research Studios Austria, Studio iSPACE Schillerstraße 25, 5020 Salzburg thomas.prinz@researchstudio.at / dagmar.schnuerch@researchstudio.at ispace.researchstudio.at

## Opombe in omejitve

#### **SPLOŠNO**

- Ta spletna aplikacija omogoča **presojo stanovanjske enote / naselja / gradbene parcele itd.**  za povprečno gospodinjstvo glede na **dejavnike mobilnosti,** kot je pričakovana prevožena razdalja na leto, pričakovana porazdelitev po prometnih sredstvih (modal split) ali emisije  $CO<sub>2</sub>$ , ki jih povzroča uporaba avtomobila.
- Orodje smo preizkusili v **občinah okrožja Salzburg-Umgebung** (mesto Salzburg ni vključeno), kjer se je dobro obneslo. Presojo lokacij je možno izvesti tudi za **druge občine**, vendar mora v tem primeru uporabnik aplikacije zagotoviti potrebne podatke o občini. Aplikacijo je v tem primeru treba dodatno prilagoditi tako, da so upoštevane značilnosti širšega okolja.
- Orodje je del nabora orodij projekta **MOR€CO** za prostorske načrtovalce. Več informacij o projektu MOR€CO je na voljo na spletni strani projekta [www.moreco-project.eu.](http://www.moreco-project.eu/)

#### **IZRAČUNI & REZULTATI**

- **Rezultati** so modelirane vrednosti, zato jih je treba obravnavati kot kazalnike. Primerno jih je uporabljati kot **podporo pri odločanju** ter za **primerjave,** ne pa kot natančne vrednosti ali merila!
- Vsi **vhodni podatki, izračuni in rezultati se nanašajo na povprečno gospodinjstvo**, ki biva na določeni projektni lokaciji. Število poti do različnih lokacij in objektov storitvenih dejavnosti, uporabljeno v tem orodju, je pridobljeno iz statističnih podatkov, študij mobilnosti, pa tudi na osnovi strokovnih predpostavk pripravljalcev orodja.
- V orodje so vključene **poti na delo**, ne pa tudi službena potovanja. **Poti v prostem času** so vključene le deloma, predvsem v smislu rekreacije v bivanjskem okolju oziroma v sosednjem bližnjem središču. Omenjene poti predstavljajo velik delež vseh poti, vendar so zelo individualne in jih je težko oceniti. Sem sodijo napr. izleti in potovanja z osebnim avtom za konec tedna, ki jih ni mogoče modelirati in zato v orodju niso upoštevani!

**Vsakršna odgovornost glede popolnosti, aktualnosti in točnosti podatkov in ponazoritev je izključena. Uporabljeni podatki se nanašajo na obdobje 2001-2011.**

### Uporaba aplikacije

Ob vstopu na spletno stran lahko orodje neposredno zaženete. Najprej se odpre modul "Lokalna infrastruktura" **(a)**. Za začetek postopka izračunavanja je treba vnesti ime načrtovanega projekta ali naslov

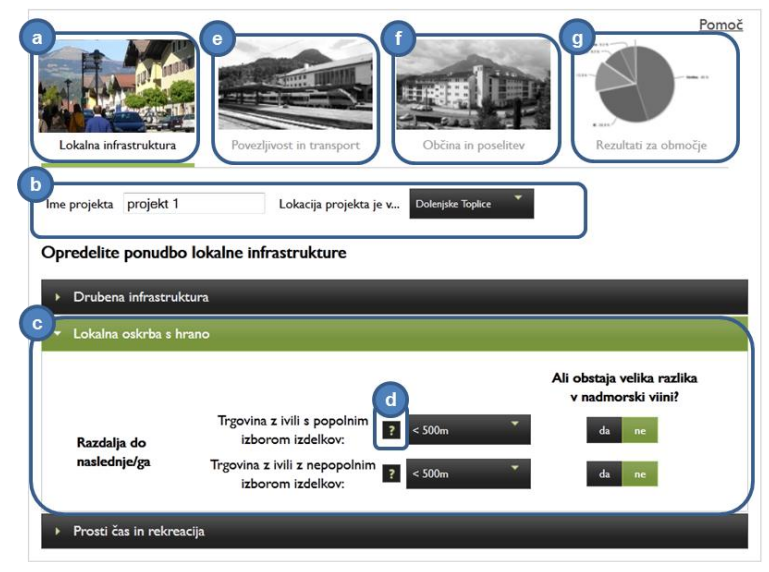

Slika 1: Začetni pogled na spletno stran (Lokalna infrastruktura)

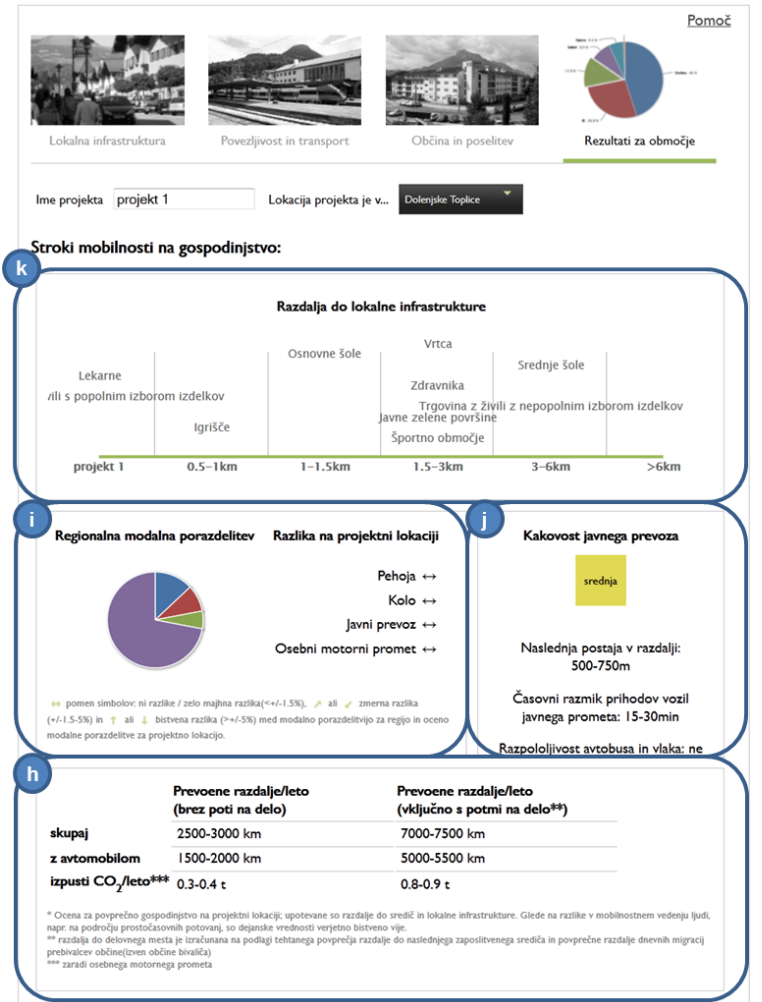

Slika 2: Rezultati

lokacije in občino, v kateri se projekt nahaja **(b)**. Sledijo kazalniki, ki so organizirani po tematikah (napr. družbena infrastruktura). Ko kliknete na temo, se ta razširi in pokaže se nabor kazalnikov. Tema, ki je trenutno aktivna, je obarvana zeleno **(c)**. Preglejte vse padajoče menije in polja ter izberite ustrezne kategorije za vašo lokacijo. Če ne izberete ničesar, bo za izračun uporabljena privzeta kategorija. Ponekod so na voljo dodatne informacije, ki jih aktivirate tako, da se s kurzorjem premaknete na gumb z oznako vprašaja **(d)**. Za kazalnike, ki se nanašajo na razdaljo, lahko pri izračunu uporabite aplikacijo Google Maps. Ko zaključite z vnašanjem podatkov v modulu 1, preidete na modul 2 tako, da kliknete naslov "Mobilnost in transport" **(e)**. Preglejte polja in izberite ustrezne kategorije v tem modulu in v modulu 3 "Občina" **(f)**. OPOZORILO: Če izberete občino **(b)**, so za temo "Značilnosti občine" v modulu 3 polja že izpolnjena z informacijami. Če prikazane vrednosti niso ustrezne za vaš primer, jih lahko poljubno spremenite. Ko vnesete informacije v vse tri module, kliknite na modul "Rezultati za območje" **(g)**. Prikažejo se rezultati v naslednji obliki: V preglednici spodaj **(h)** so podatki o razdalji, ki naj bi jo v enem letu prevozilo povprečno gospodinjstvo, ki biva na območju projekta, o deležu razdalje, prevoženem avtomobilom, in o s tem povezanih izpustih CO<sup>2</sup> na leto. V drugem polju **(i)** so podatki o tem, kako se lahko izbira prevoza na projektni lokaciji razlikuje od regionalne porazdelitve po prometnih načinih (modal split). To je ocena, ki temelji na podatkih, ki jih je vnesel uporabnik (napr. slaba kakovost javnega prevoza na projektnem območju vpliva na večji delež uporabe sredstev individualnega prevoza). V zgoščenem pregledu se lahko seznanite tudi s kakovostjo javnega prevoza **(j)** in z razdaljo do lokalne infrastrukture v bivalnem okolju, ki je predstavljena v obliki diagrama **(k)**.